#### DPST1092 23T2 — MIPS Control

https://www.cse.unsw.edu.au/~dp1092/23T2/

### Jump Instructions

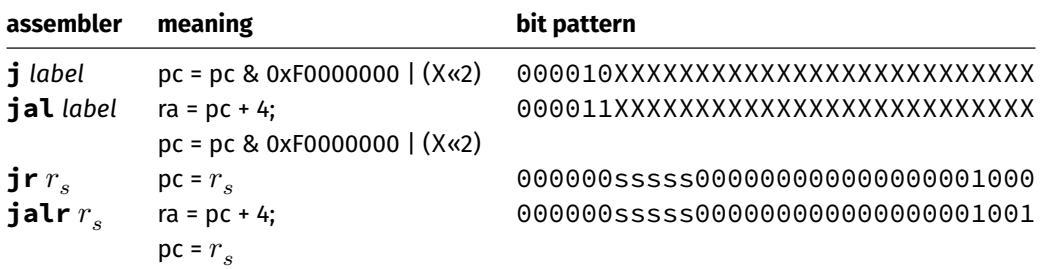

**•** jump instructions **unconditionally** transfer execution to a new location

- ▶ in other word, jump instructions change the pc (program counter)
- for **j** *label* and **jal** *label* mipsy calculates correct value for *X* from location of *label* in code
- **jal & jalr** set  $\sin(531)$  to address of the next instruction
	- ▶ call to function *f* implemented by **jal f**
	- ▶ return can then be implemented with **jr \$ra**
- **jr** & **jalr** can be used with any register

▶ used to implement function pointer derefencing in C, and methods in object-oriented languages

#### Branch Instructions

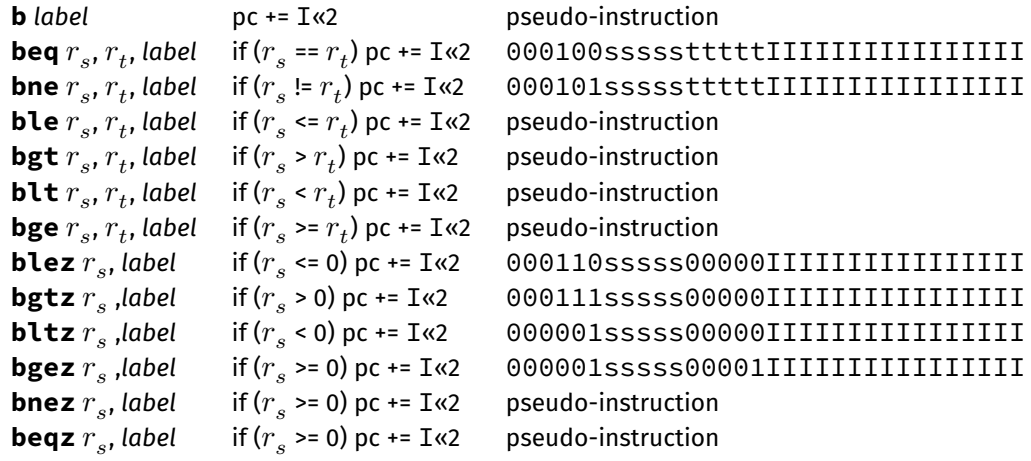

https://www.cse.unsw.edu.au/~dp1092/23T2/ DPST1092 23T2 — MIPS Control 2020 23T2 — MIPS Control 2020 23T2 — MIPS Control 2020 23T2

- branch instruction **conditionally** transfer execution to a new location (except **b** is unconditional)
- mipsy will calculate correct value for *I* from location of *label* in code
- <code>mipsy</code> allows second operand ( $r_{t}$ ) to be replaced by a constant (fine to use in DPST1092)  $\,$
- jump instructions are unconditional
- branch instructions are conditional and can implement if and while
	- ▶ except **b** *label which has same effect as* **j** label
	- ▶ you can use either
- **•** branch instruction encode a 16-bit relative offset
	- ▶ target (label) must be within -32768..32767 instructions
	- ▶ not a problem in CP1521 we write small programs
- jump instruction encode a 28-bit value
	- ▶ allows jumps to be used for targets (labels) further away

### MIPS Programming

Writing correct assembler directly is hard.

Recommended strategy:

- develop a solution in C
- map down to "simplified" C
- **.** translate simplified C statements to MIPS instructions

#### **Simplified C**

- does *not* have while, compound if, complex expressions
- *does* have simple if, goto, one-operator expressions

Simplified C makes extensive use of

- *labels* … symbolic name for C statement
- *goto* … transfer control to labelled statement

#### Mapping C into **MIPS**

Things to do:

- allocate variables to registers/memory
- place literals in data segment
- transform C program to:
	- $\blacktriangleright$  break expression evaluation into steps
	- ▶ replace most control structures by goto

https://www.cse.unsw.edu.au/~dp1092/23T2/ DPST1092 23T2 — MIPS Control 4 / 26

https://www.cse.unsw.edu.au/~dp1092/23T2/ DPST1092 23T2 — MIPS Control 5 / 26

## goto in C

The **goto** statement allows transfer of control to any labelled point with a function. For example, this code:

```
for (int i = 1; i \le 10; i++) {
    printf("%d\n", i);
}
```
can be written as:

```
int i = 1;
loop:
    if (i > 10) goto end;
        printf("%d", i);
        printf("\n");
        i = i + 1;goto loop;
end:
```
## goto in C

- **goto** statements can result in very difficult to read programs.
- **goto** statements can also result in slower programs.
- In general, use of **goto** is considered **bad** programming style.
- Do not use **goto** without very good reason.
- kernel & embedded programmers sometimes use goto.

## Conditionals — if from C to Simplified C

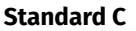

```
if (n < 0) {
    n = n - i;} else {
    n = n + i;}
```
*note:* else is not a valid label name in C

#### **Simplified C**

https://www.cse.unsw.edu.au/~dp1092/23T2/ DPST1092 23T2 — MIPS Control 2012 — DPST1092 23T2 — MIPS Control 8 / 26 / 26 / 26 / 276 / 276

https://www.cse.unsw.edu.au/~dp1092/23T2/ DPST1092 23T2 — MIPS Control 7 / 26

```
if (n >= 0) goto else1;
    n = n - i;goto end1;
else1:
    n = n + i;end1:
```
## Conditionals — if from Simplified C to MIPS

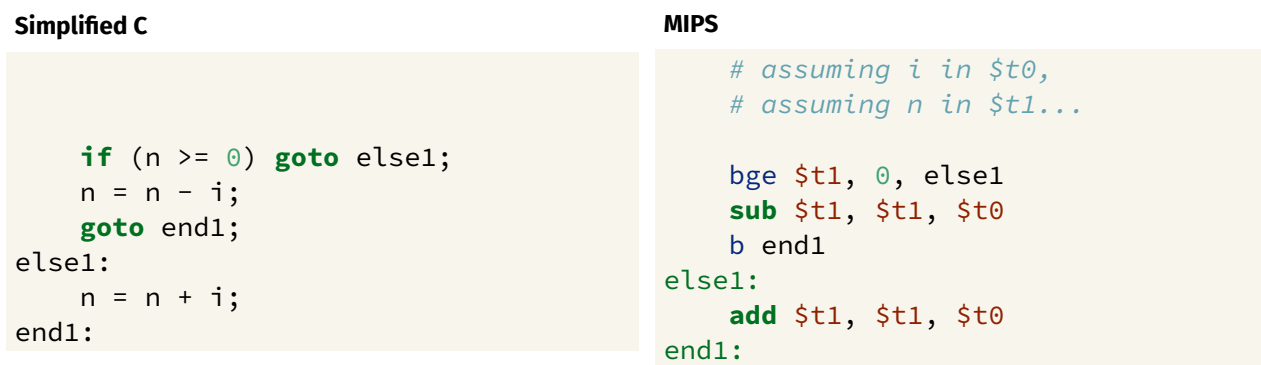

https://www.cse.unsw.edu.au/~dp1092/23T2/ DPST1092 23T2 — MIPS Control 10 / 26 / 23T2 — MIPS Control 10 / 26 / 26 / 26 / 26 / 27 / 27 / 28T2 — MIPS Control 10 / 26 / 27 / 27 / 27 / 28T2 — MIPS Control 2012 10 / 26 / 27 / 2

https://www.cse.unsw.edu.au/~dp1092/23T2/ DPST1092 23T2 — MIPS Control 20T2 DPST1092 23T2 — MIPS Control 20T2 DPST1092 23T2 — MIPS Control 20T2 DPST1092 23T2 — MIPS Control 20T2 DPST1092 23T2 — MIPS Control 20T2 DPST1092 2

Odd or Even: C to simplified C

```
C
int main(void) {
    int x;
    printf("Enter a number: ");
    scanf("%d", &x);
    if (x % 2 == 0) {
         printf("Even\n");
    } else {
         printf("Odd\n");
     }
    return 0;
}
ر<br>source code for odd_even.c
```

```
Simplified C
int main(void) {
    int x, v0;
    printf("Enter a number: ");
    scanf("%d", &x);
    v0 = x % 2;if (v0 != 0) goto odd;
         printf("Even\n");
    goto end;
odd:
         printf("Odd\n");
end:
    return 0;
}
source code for odd_even.simple.c
```
#### Odd or Even: MIPS

```
# read a number and print whether its odd or even
main:
   la $a0, string0 # printf("Enter a number: ");
   li $v0, 4
   syscall
   \frac{1}{1} $v0, 5 # scanf("%d", x);
   syscall
   rem $t0, $v0, 2 # if (x % 2 == 0) {
   bne $t0, $zero, odd
   la \sinh(2\pi x) # printf("Even\n");
   li $v0, 4
   syscall
   b end
```

```
source code for odd_even.s
```
#### Odd or Even: MIPS

```
odd: # else
   la $a0, string2 # print(f("Odd\n^n);li $v0, 4
   syscall
end:
   li $v0, 0 # return 0
   jr $ra
   .data
string0:
   .asciiz "Enter a number: "
string1:
   .asciiz "Even\n"
string2:
  .asciiz "Odd\n"
```
https://www.cse.unsw.edu.au/~dp1092/23T2/ DPST1092 23T2 — MIPS Control 13 / 26 Metals 2012 - 2012 - 2012 - 201

https://www.cse.unsw.edu.au/~dp1092/23T2/ DPST1092 23T2 — MIPS Control 14 / 26

source code for odd\_even.s

#### Exercise: if-else if-else

Map the following into simplified C then into MIPS

```
int temperature;
scanf("%d",&temperature);
if(temperature >= 40){
    printf("Too hot\n");
} else if (temperature < 10){
    printf("Too cold\n");
} else {
    printf("Just right\n");
}
```
# Loops — while from C to Simplified C

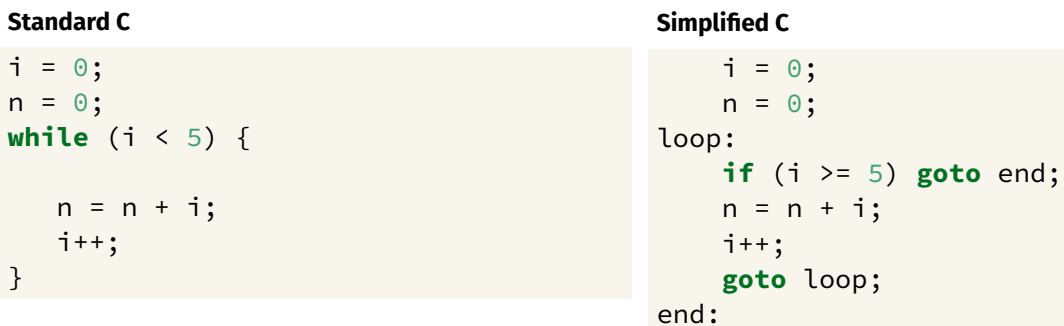

## Loops — while from Simplified C to MIPS

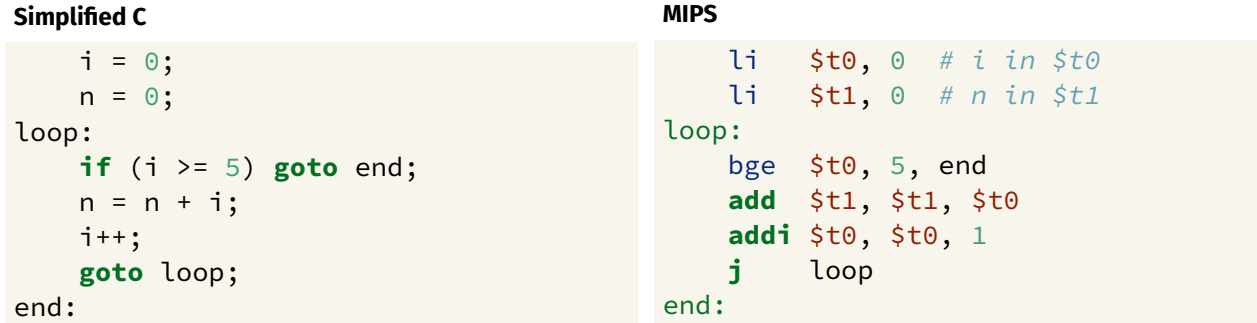

https://www.cse.unsw.edu.au/~dp1092/23T2/ DPST1092 23T2 — MIPS Control 16 / 26

https://www.cse.unsw.edu.au/~dp1092/23T2/ DPST1092 23T2 — MIPS Control 17 / 26 DPST1092 23T2 — MIPS Control 17 / 26 DPST1092 23T2 — MIPS Control 17 / 26 DPST1092 23T2 — MIPS Control 17 / 26 DPST1092 23T2 — MIPS Control 17

### Printing First 10 Integers: C to simplified C

```
C
int main(void) {
    for (int i = 1; i <= 10; i++) {
         printf("%d\n", i);
    }
    return 0;
}
source code for print10.c
```

```
Simplified C
int main(void) {
    int i;
     i = 1;loop:
     if (i > 10) goto end;
         printf("%d", i);
         printf("\n");
         i = i + 1;goto loop;
end:
    return 0;
}
source code for print10.simple.c
```
#### Printing First 10 Integers: MIPS

```
# print integers 1..10 one per line
\text{main:} \# \text{int } \text{main}(void) {
                               # int i; // in register $t0
     li $t0, 1 # i = 1;loop: # loop:
     bgt $t0, 10, end # if (i > 10) goto end;move $a0, $t0 # printf("%d" i);li $v0, 1
     syscall
     li \sin \theta, '\n' # printf("%c", '\n');
     li $v0, 11
     syscall
     addi $t0, $t0, 1 # i++;
     b loop # goto loop;
end:
     li \sqrt{6}, 0 \sqrt{6} \sqrt{6} \sqrt{6} \sqrt{6} \sqrt{6} \sqrt{6} \sqrt{6} \sqrt{6} \sqrt{6} \sqrt{6} \sqrt{6} \sqrt{6} \sqrt{6} \sqrt{6} \sqrt{6} \sqrt{6} \sqrt{6} \sqrt{6} \sqrt{6} \sqrt{6} \sqrt{6} \sqrt{6} \sqrt{6} \sqrt{6} \sqrt{6} \sqrt{6}jr $ra
```
source code for print10.s

#### Sum 100 Squares: C to simplified C

**C**

urce code for sum\_100\_squares.c

```
int main(void) {
    int sum = 0;
    for (int i = 0; i \le 100; i++) {
        sum += i * i;}
   printf("%d\n", sum);
   return 0;
}
```
#### **Simplified C**

https://www.cse.unsw.edu.au/~dp1092/23T2/ DPST1092 23T2 — MIPS Control 19 / 26 / 27 / 27 / 27 / 28 / 29 / 29 /

https://www.cse.unsw.edu.au/~dp1092/23T2/ DPST1092 23T2 — MIPS Control 20 / 26

```
int main(void) {
    int i, sum, square;
    sum = 0;
    i = 0;
    loop:
        if (i > 100) goto end;
        square = i * i;
        sum = sum + square;
        i = i + 1;goto loop;
end:
    printf("%d", sum);
    printf("\n");
    return 0;
}
source code for sum_100_squares.simple.c
```
#### Sum 100 Squares: MIPS

```
# calculate 1*1 + 2*2 + ... + 99 * 99 + 100 * 100
# sum in $t0, i in $t1, square in $t2
main:
    \mathsf{li} \quad \mathsf{st0, 0} \quad \# \quad \mathsf{sum} = 0;1 i $t1, 0 # i = 0
loop:
    bgt $t1, 100, end # if (i > 100) goto end;mul $t2, $t1, $t1 # square = i * i;add $t0, $t0, $t2 # sum = sum + square;
    addi $t1, $t1, 1 # i = i + 1;
    b loop
end:
```
source code for sum\_100\_squares.s

#### Sum 100 Squares: MIPS

```
end:
         move \text{sa0, $t0 \qquad \# print(f("%d", sum);}li $v0, 1
         syscall
         li \sin \theta, '\n' # printf("%c", '\n');
         li $v0, 11
         syscall
         li \frac{1}{2} \frac{1}{2} \frac{1}{2} \frac{1}{2} \frac{1}{2} \frac{1}{2} \frac{1}{2} \frac{1}{2} \frac{1}{2} \frac{1}{2} \frac{1}{2} \frac{1}{2} \frac{1}{2} \frac{1}{2} \frac{1}{2} \frac{1}{2} \frac{1}{2} \frac{1}{2} \frac{1}{2} \frac{1}{2} \frac{1}{2} \frac{1}{2jr $ra
```
source code for sum\_100\_squares.s

# Conditionals — if and &&: from C to Simplified C

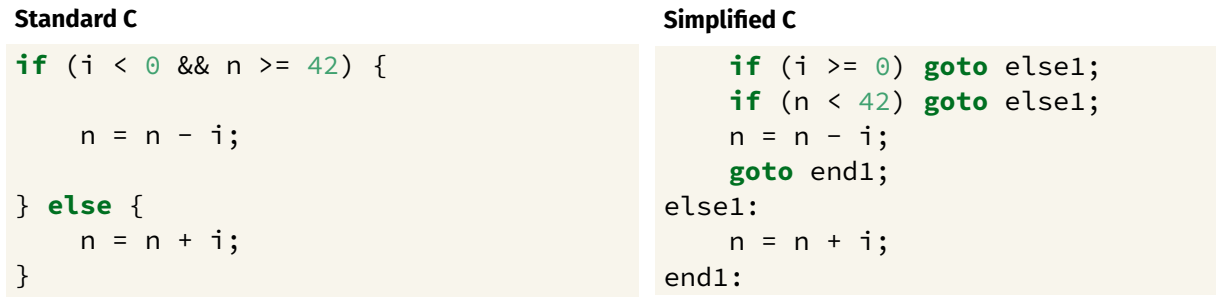

https://www.cse.unsw.edu.au/~dp1092/23T2/ DPST1092 23T2 — MIPS Control 22 / 26

Conditionals — if and &&: from Simplified C to MIPS

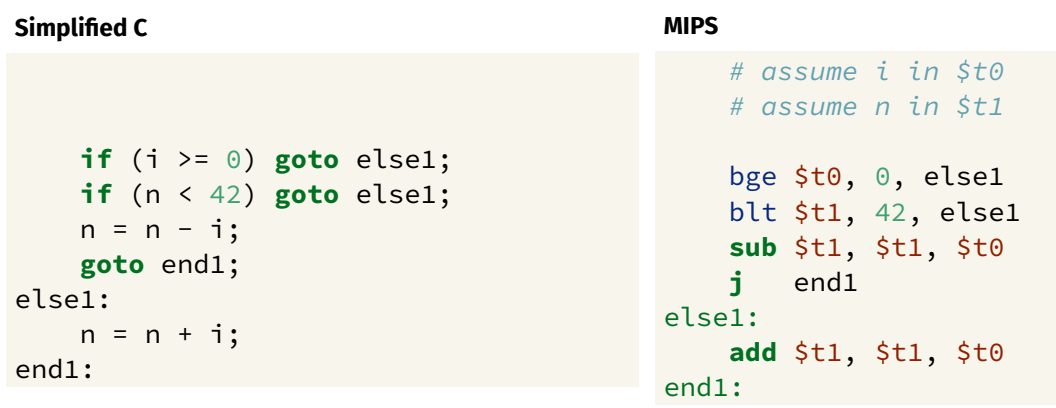

Conditionals — if and ||: from C to Simplified C

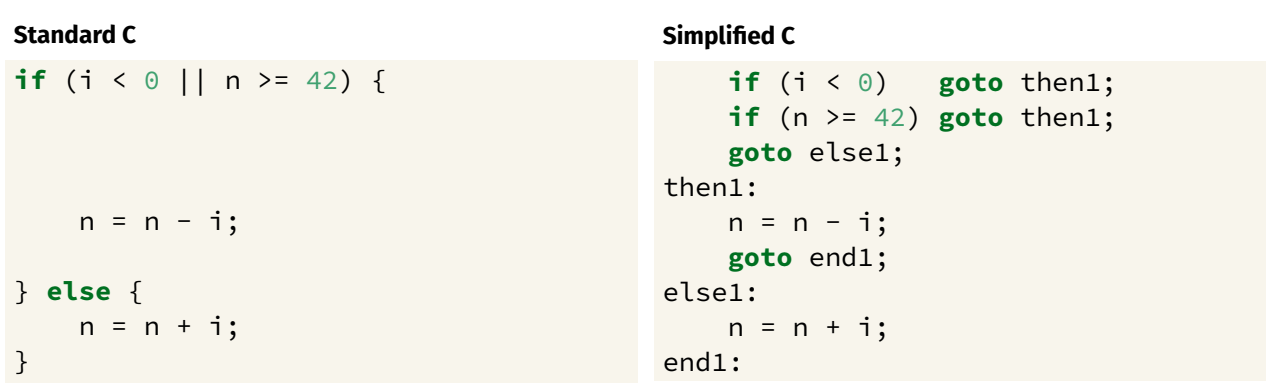

https://www.cse.unsw.edu.au/~dp1092/23T2/ DPST1092 23T2 — MIPS Control 23 / 26

# Conditionals — if and ||: from Simplified C to MIPS

```
Simplified C
   if (i < 0) goto then1;
   if (n >= 42) goto then1;
   goto else1;
then1:
   n = n - i;goto end1;
else1:
    n = n + i;end1:
```

```
# assume i in $t0
   # assume n in $t1
   blt $t0, 0, then1
   bge $t1, 42, then1
   j else1
then1:
   sub $t1, $t1, $t0
   j end1
else1:
   add $t1, $t1, $t0
end1:
```
**MIPS**

https://www.cse.unsw.edu.au/~dp1092/23T2/ DPST1092 23T2 — MIPS Control 25 / 26

https://www.cse.unsw.edu.au/~dp1092/23T2/ DPST1092 23T2 — MIPS Control 26 / 26

# Example Translation of Branch Pseudo-instructions

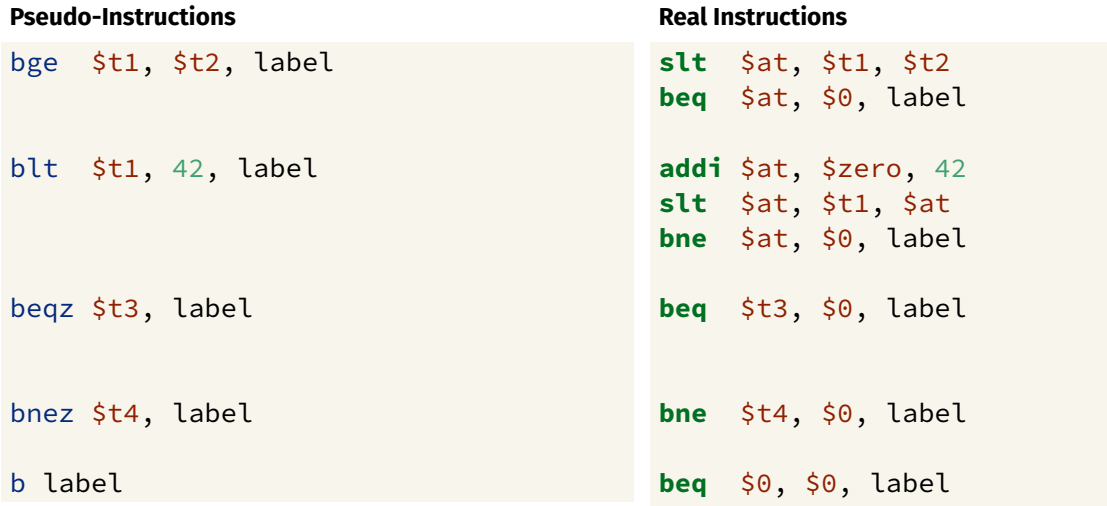